# **I/O CARD QUICK START GUIDE**

**For PEX-P32A32 PISO-P32A32U(-5V)** 系列

繁體中文**/ 2015** 年 **6** 月**/** 版本 **1.1**

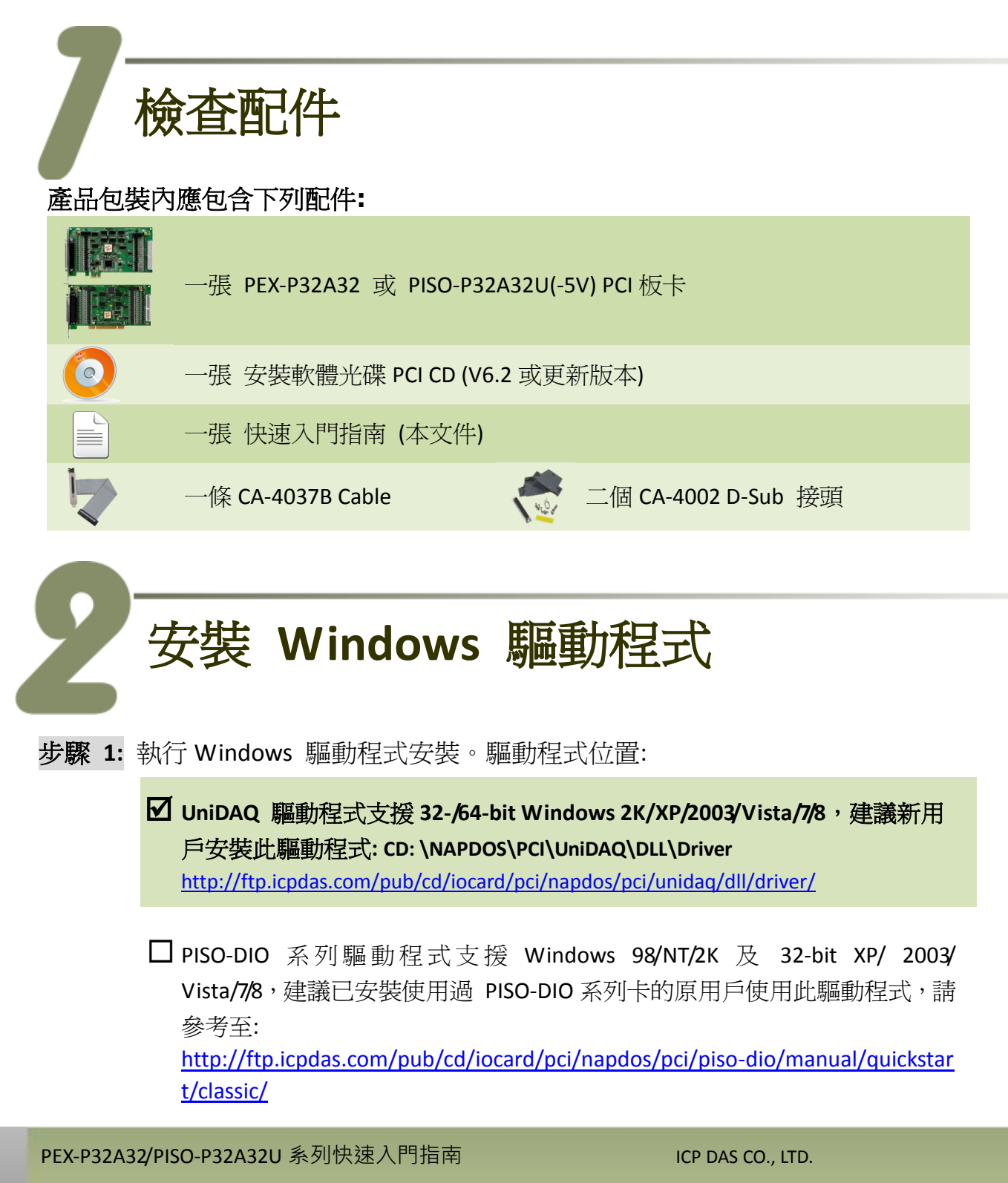

- 步驟 **2:** 單擊 **"Next>"** 按鈕並開始安裝。
- 步驟 **3:** 檢查您的板卡及系統是否在支援內,並單擊 **"Next>"** 按鈕。
- 步驟 **4:** 選擇安裝目錄,預設為 **C:\ICPDAS\UniDAQ**,確認後單擊 **"Next>"** 按鈕。
- 步驟 **5:** 在列表內勾選您所需要的安裝驅動程式的板卡,勾選完後單擊 **"Next>"** 按鈕。
- 步驟 **6:** 單擊在 Select Additional Tasks 視窗上的 **"Next>"** 按鈕。
- 步驟 **7:** 單擊在 Download Information 視窗上的 **"Next>"** 按鈕。
- 步驟 **8:** 選擇 **"No, I will restart my computer later"** 並且按 "Finish" 按鈕,完成安 裝。

更詳細的驅動程式安裝說明,請參考至 *UniDAQ SDK* 使用手冊中的第 *2.1* 章節 *"*取 得 *UniDAQ* 驅動函式庫安裝程式*"*。

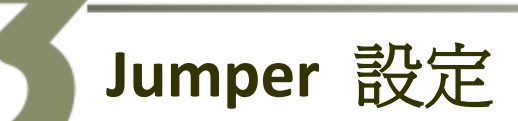

自我測試前,請確認 **JP1/JP2** 跳接器設定在預設位置如下**: (** 本範例使用此供電方式**)**

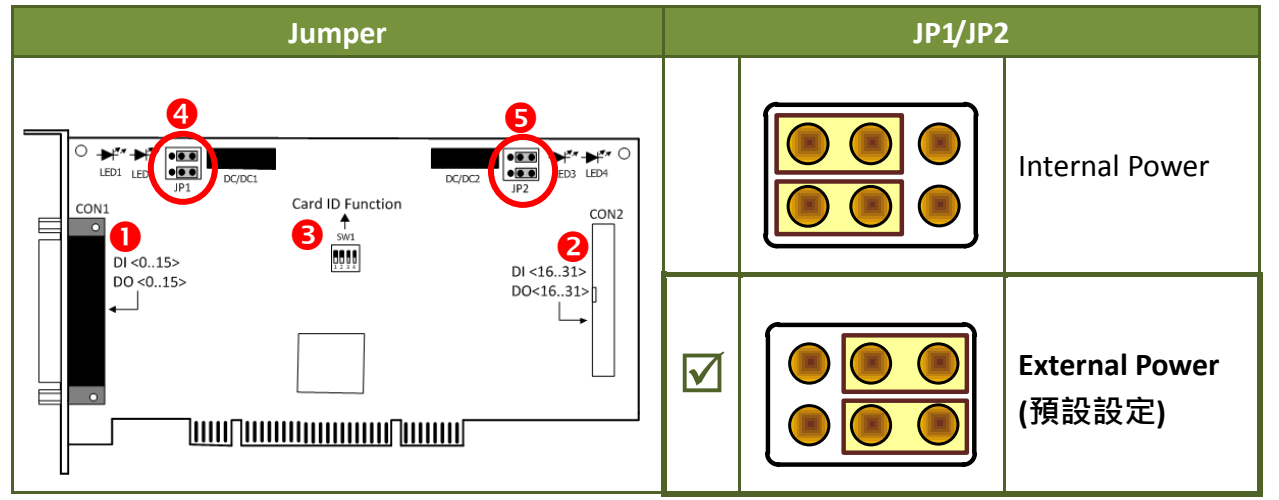

**1. CON1:** DI <0…15> 及 DO<0…15> 接頭。參考至第 6 章 腳位定義。

- **2. CON2:** DI <16…31>及 DO<16…31>接頭。參考至第 6 章 腳位定義。
- **3. SW1: Card ID** 設定,出廠預設 0x0。參考至 PISO-P32x32/x64 系列使用手冊。
- **4. JP1:** 設定 CON1 上的 Internal/External 供電方式。參考至上表。
- **5. JP2:** 設定 CON2 上的 Internal/External 供電方式。 參考至上表。

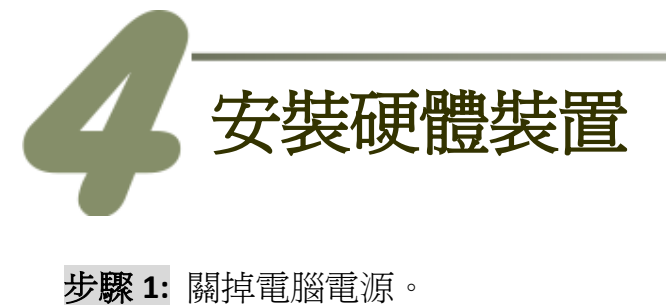

- 步驟 **2:** 打開電腦機殼。
- 步驟 **3:** 選擇未使用的 PCI Express/PCI 插槽,並移除 保護裝置。
- 步驟 **4:** 小心插入您的板卡至 PCI Express/PCI 插槽,並以螺絲固定住。
- 步驟 **5:** 裝回電腦機殼。
- 步驟 **6:** 啟動電腦電源。
- 步驟 **7:** 進入 Windows 後,依照提示訊息完成即插即用驅動安裝。
- 步驟 **8:** 開啟 "裝置管理員**"** 來確認您的板卡是否正確被安裝。當您的卡被正確安 裝,將在 DAQCard 項目下顯示列出 PEX/PISO-P32A32 系列板卡名稱。

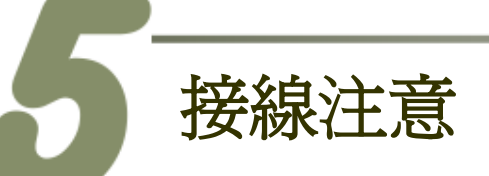

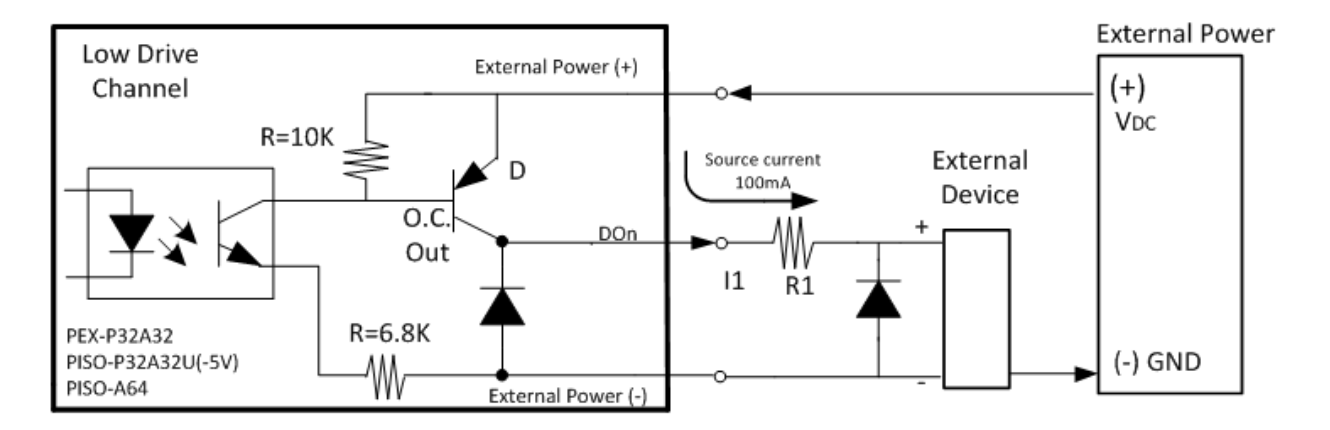

### 建議**:** 如果您使用 **DO** 來控制電感性負載,**(**如電感性繼電器**)** 必須將一個二極體連接於外部設 備端如上圖,用以防止反向電動勢 **(counter emf)** 造成損害。

注意: 所有的接地腳位 (CON1: pin 1/20, CON2: pin 1/ 20) 必須連接至外部電源的接地端, 否則板卡將會因為過載的關係而造成損毀。

PEX-P32A32/PISO-P32A32U 系列快速入門指南 ICP DAS CO., LTD.

腳位定義

**C** 

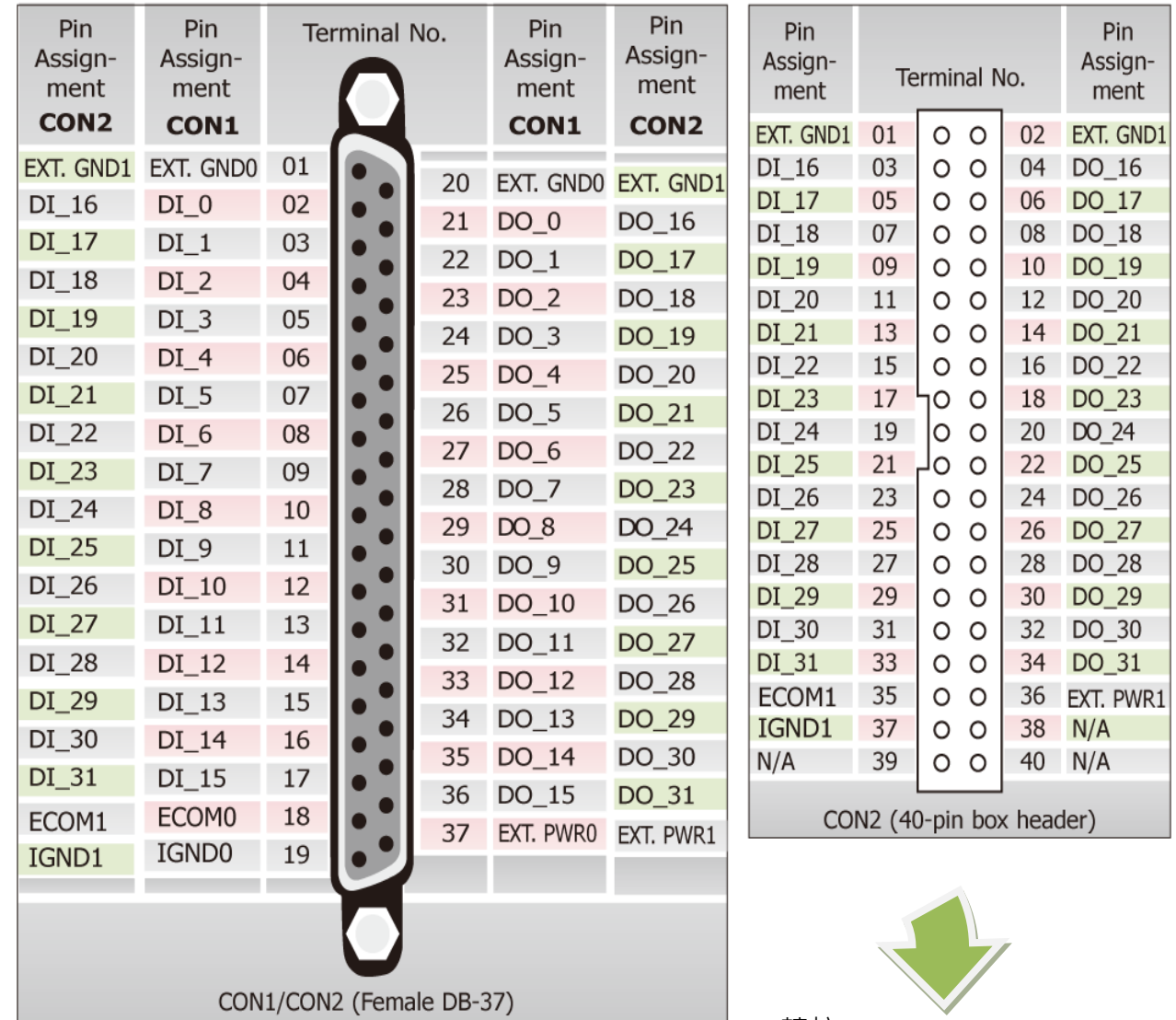

轉接 Cable (CA-4037B): DB-40-Pin 轉換為 DB-37-Pin

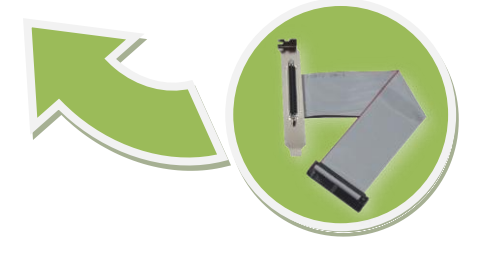

PEX-P32A32/PISO-P32A32U 系列快速入門指南 ICP DAS CO., LTD.

## 自我測試

#### 進備項目:

■ DN-37 (選購品)配線端子板。

外部供電設備。例如: DP-665 (選購品)

#### 自我測試接線,如下**:**

步驟 **1:** 使用 CA-3710 Cable 將 DN-37 連接至板卡的 CON1。

步驟 **2:** 保持 **JP1** 及 **JP2 Jumper** 設定為 **External Power** (查看第 3 章 Jumper 設定) 步驟 **3:** 將 **DI(0-15)** 連接至 **DO(0-15)**。 (DI0 連接至 DO0 … DI15 連接至 DO15)

#### **PEX-P32A32/PISO-P32A32U** 外部供電接線**:**

步驟 **4:** 外部供電 (+24 V) 連接至 Ext.PWR0 (Pin37)。 外部供電 GND 連接至 ECOM0 (Pin18)。 外部供電 GND 連接至 Ext.GND0 (Pin1 及 Pin20)。

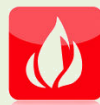

**PEX-P32A32/PISO-P32A32U** 建議輸入電壓範圍**: Logic high: +9 ~ +24 V; Logic Low: 0 ~ 1V (**外部供電超過上限電壓將會造成板卡元件損毀**)**

#### **PISO-P32A32U-5V** 外部供電接線**:**

步驟 **4:** 外部供電(+5 V) 連接至 Ext.PWR0 (Pin37)。 外部供電 GND 連接至 ECOM0 (Pin18)。 外部供電 GND 連接至 Ext.GND0 (Pin1 及 Pin20)。

**PISO-P32A32U-5V** 建議輸入電壓範圍**:**  $\overline{O}$ **Logic high: +5 ~ +12 V; Logic Low: 0 ~ 1V (**外部供電超過上限電壓將會造成板卡元件損毀**)**

PEX-P32A32/PISO-P32A32U 系列快速入門指南 ICP DAS CO., LTD.

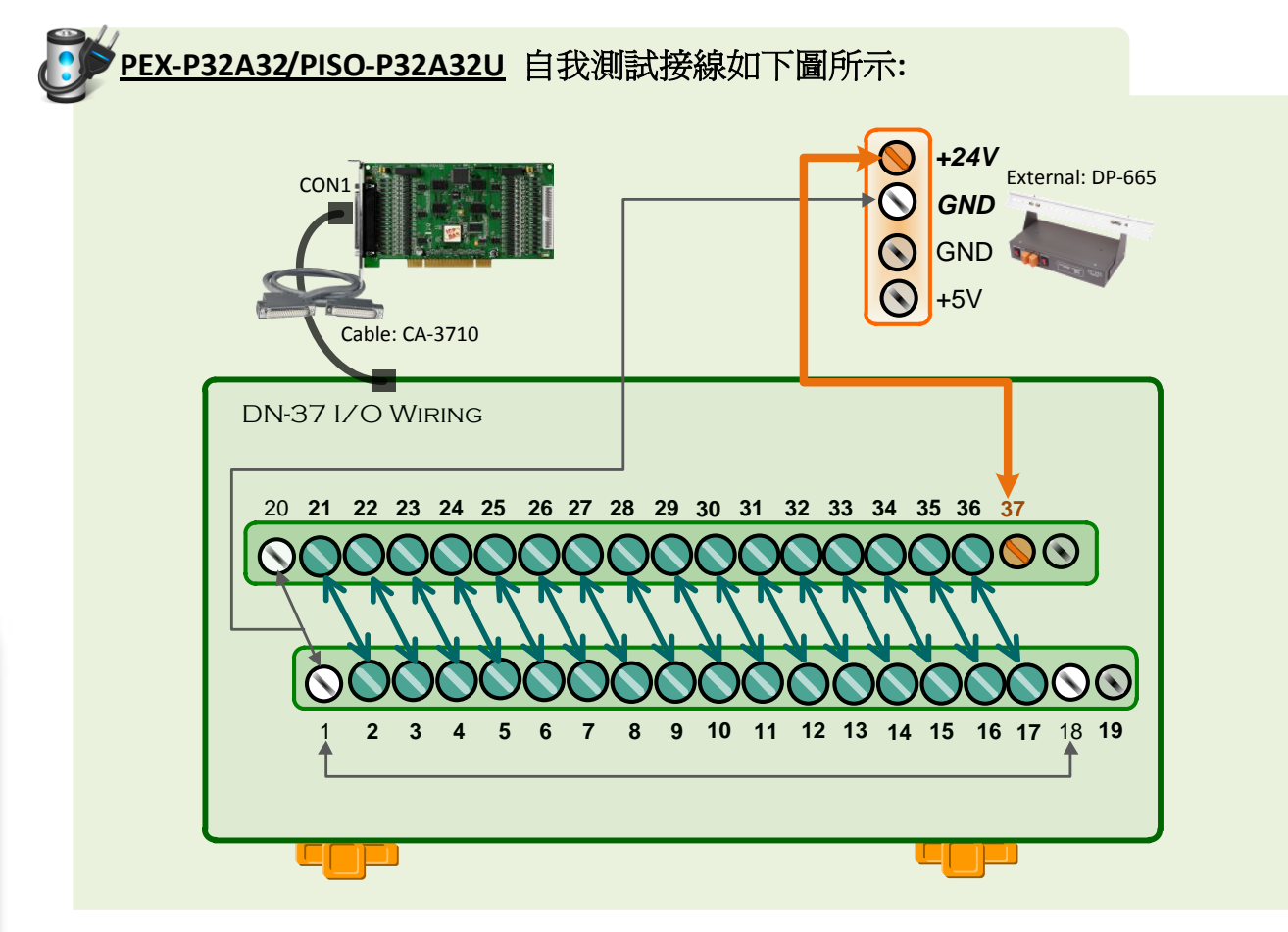

**PISO-P32A32U-5V** 自我測試接線如下圖所示**:**

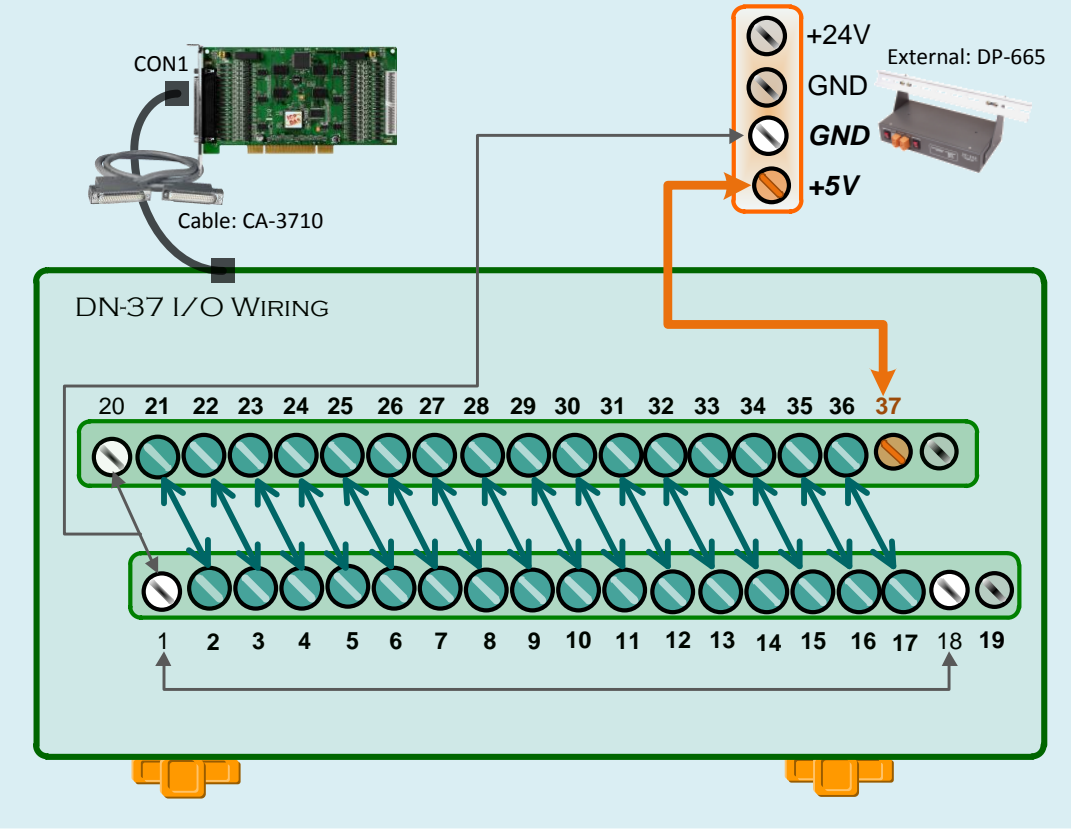

#### PEX-P32A32/PISO-P32A32U 系列快速入門指南 ICP DAS CO., LTD.

PCI Express/PCI Bus DIO Boards

步驟 5: 執行 UniDAQ Utility 測試程式,如下:

1. 當 UniDAQ 驅動程式安裝完成後,UniDAQ Utility 將被放置在 Windows 的 "開始功 能表**"** 中 "所有程式**(P)"** 項目下,詳細路 徑: "開始" → "所有程式(P)" → "ICPDAS" →

**"UniDAQ Development Kits" "UniDAQ Utility"**。

- 2. 確認一張PISO-P32A32系列板卡成功安裝 至電腦上。
- 3. 按下 **"TEST"** 按鈕開始測試。

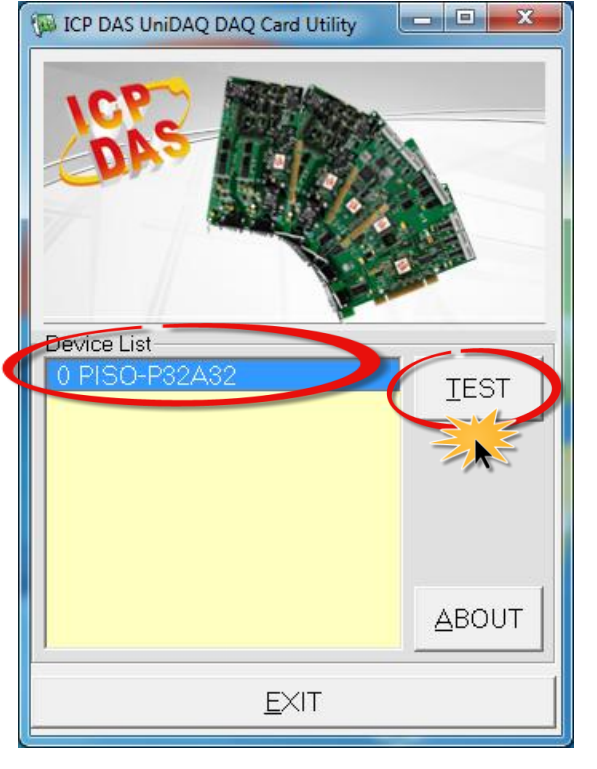

步驟 **6: DIO** 功能測試結果。

- 1. 單擊 **"Digital Output"** 項目。
- 2. 從 **"Port Number"** 下拉式選單中,選擇 **"Port 0"**。
- 3. 單擊 **DO channel 0, 2, 4, 6**。

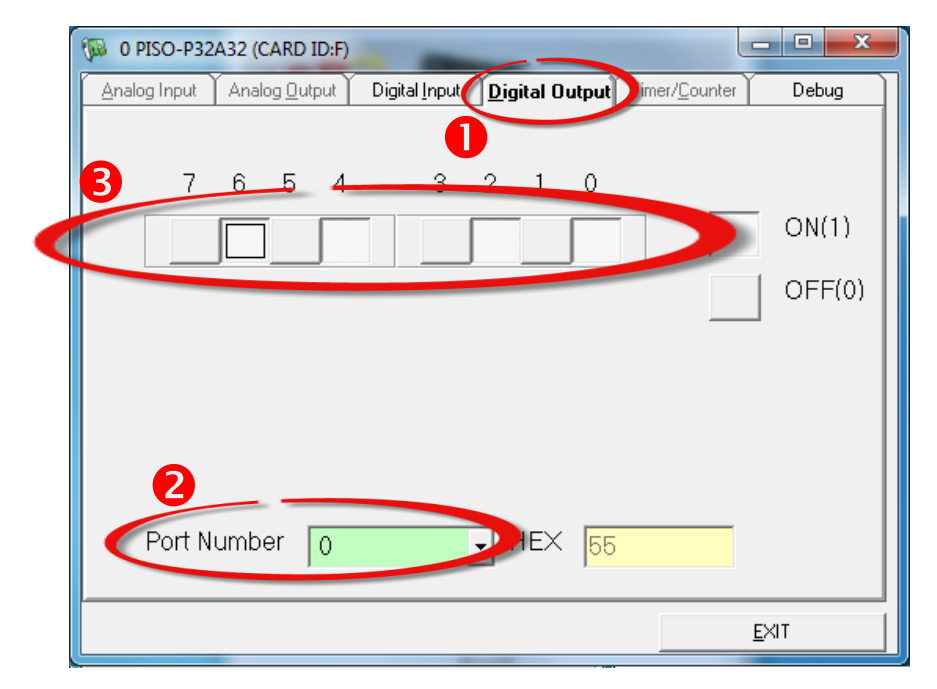

PEX-P32A32/PISO-P32A32U 系列快速入門指南 ICP DAS CO., LTD.

- 4. 單擊 "Digital Input" 項目。
- 5. 從 "Port Number" 下拉式選單中,選擇 "Port 0"。
- 6. DI channel 0, 2, 4, 6 需顯示為 high 狀態 (黑燈)。

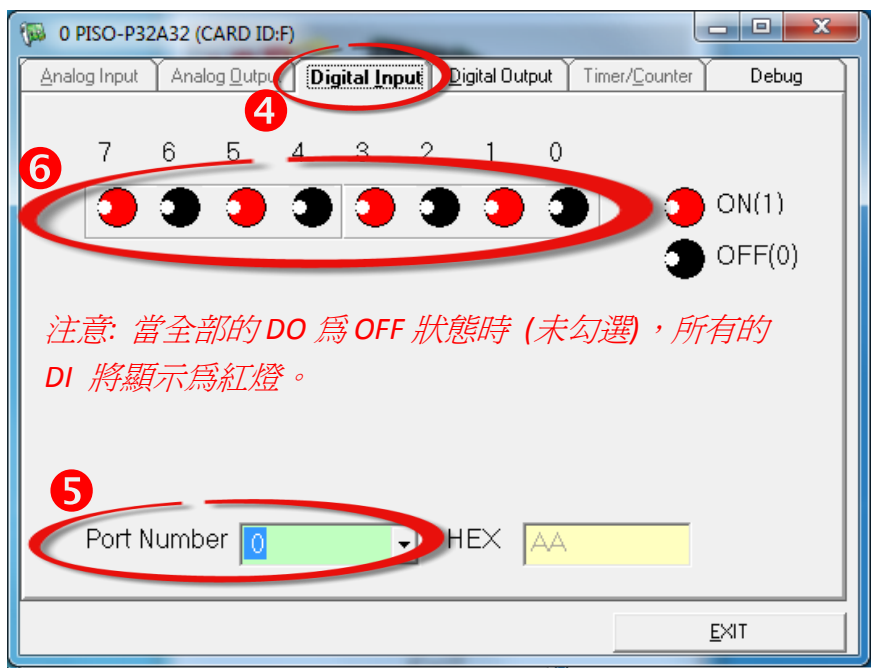

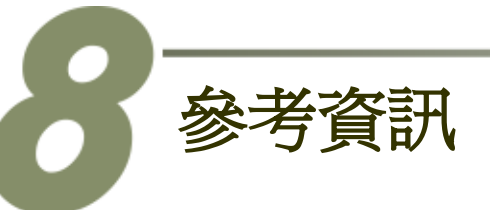

- PEX-P32A32/PISO-P32A32U(-5V)系列板卡產品網頁: [http://www.icpdas.com/root/product/solutions/pc\\_based\\_io\\_board/pci/piso-p32a32u\\_tc](http://www.icpdas.com/root/product/solutions/pc_based_io_board/pci/piso-p32a32u_tc.html) [.html](http://www.icpdas.com/root/product/solutions/pc_based_io_board/pci/piso-p32a32u_tc.html)
- DN-37, CA-3710 及 DP-665 網頁 (選購品): [http://www.icpdas.com/products/DAQ/screw\\_terminal/dn\\_37.htm](http://www.icpdas.com/products/DAQ/screw_terminal/dn_37.htm) [http://www.icpdas.com/products/Accessories/power\\_supply/dp-665.htm](http://www.icpdas.com/products/Accessories/power_supply/dp-665.htm) [http://www.icpdas.com/products/Accessories/cable/cable\\_selection.htm](http://www.icpdas.com/products/Accessories/cable/cable_selection.htm)
- 相關文件及軟體位置: CD:\NAPDOS\PCI\UniDAQ\ <http://ftp.icpdas.com/pub/cd/iocard/pci/napdos/pci/unidaq/>

PEX-P32A32/PISO-P32A32U 系列快速入門指南 ICP DAS CO., LTD.